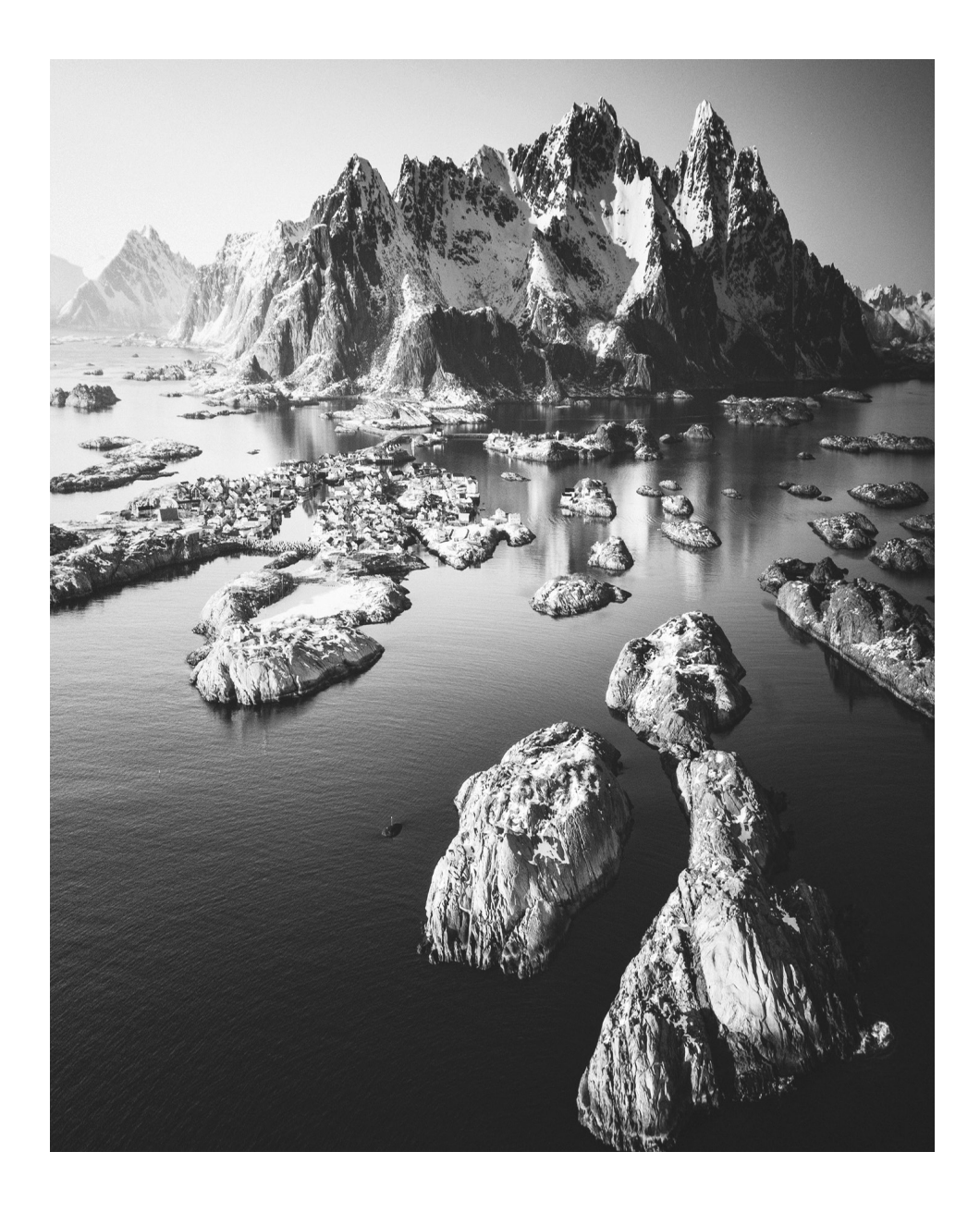

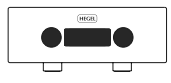

H600 Руководство пользователя

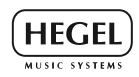

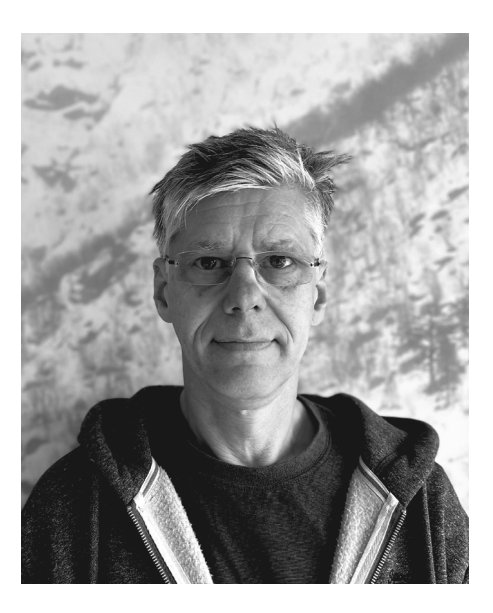

Поздравляем вас с приобретением усилителя Hegel H600. Основу всей продукции Hegel составляет простая философия: ничего лишнего. В своем стремлении максимально приблизить музыкальный сигнал к оригиналу мы постоянно ищем способы уменьшения шумов и искажений так, чтобы качество звучания ограничивалось лишь качеством самой записи.

H600 — наша эталонная модель, которая определяет новый стандарт в линейке наших интегральных усилителей. Предлагая мощность 303 Вт на 8 Ом, коэффициент демпфирования 4000 и возможность работы при нагрузке 2 Ом, этот мощный усилитель легко и уверенно справляется с любыми акустическими системами. Благодаря чрезвычайно широкой и глубокой звуковой сцене, невероятному динамическому диапазону и надежному контролю нижних частот H600 раскрывает все нюансы музыки.

Кроме того, усилитель предлагает широкие возможности музыкального стриминга. H600 — это исключительно мощный аппарат с великолепными звуковыми характеристиками. Он очень универсален, прост в использовании и обеспечивает высококлассное звучание. Устройство имеет высококачественный корпус, выполненный в минималистском стиле и способный вписаться в любой интерьер.

H600 — это усилитель, который не подведет даже в самых тяжелых условиях.

Бент Холтер Основатель компании Hegel Music System

# Содержание

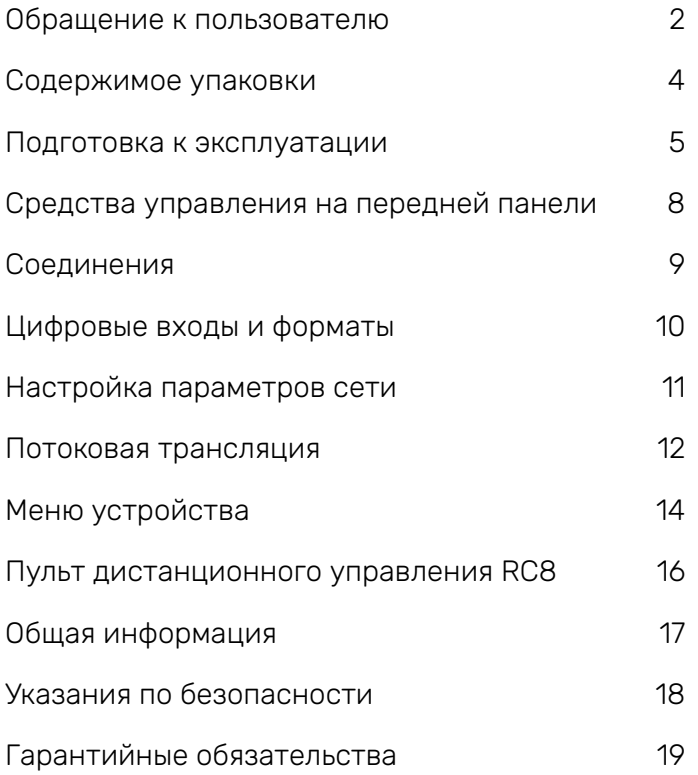

ВНИМАНИЕ: Перед включением усилителя внимательно прочитайте инструкции по безопасности и предупреждения на странице 18!

# Содержимое упаковки

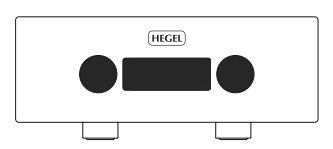

Усилитель

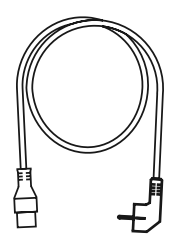

Шнур питания

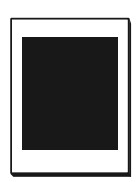

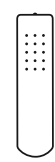

Коробка с дополнительными принадлежностями

Пульт дистанционного управления

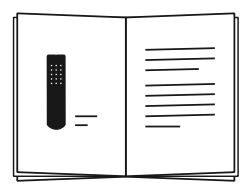

Руководство пользователя

# Подготовка к эксплуатации

# 1. Подключите акустические системы

Для получения наилучшего звучания расстояние между слушателем и каждой из колонок должно быть одинаковым.

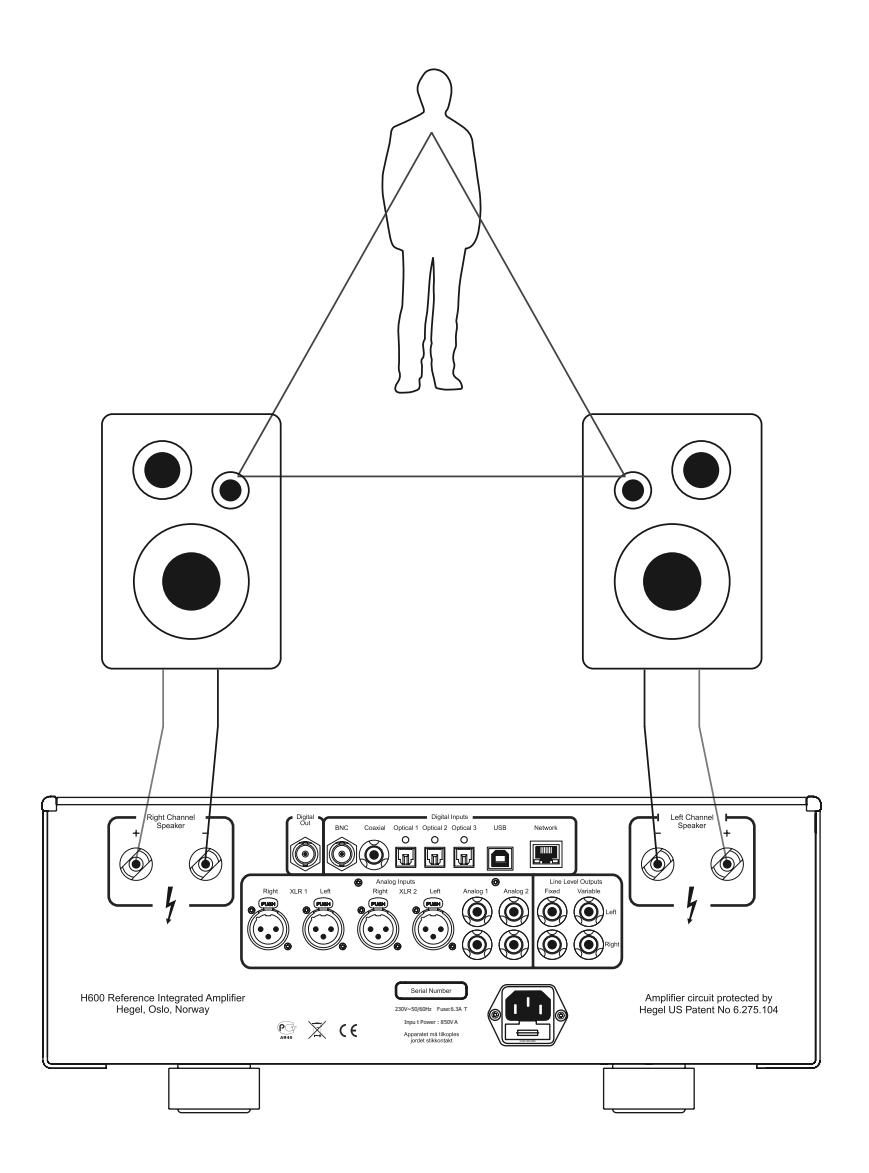

# 2. Подключите источник сигнала

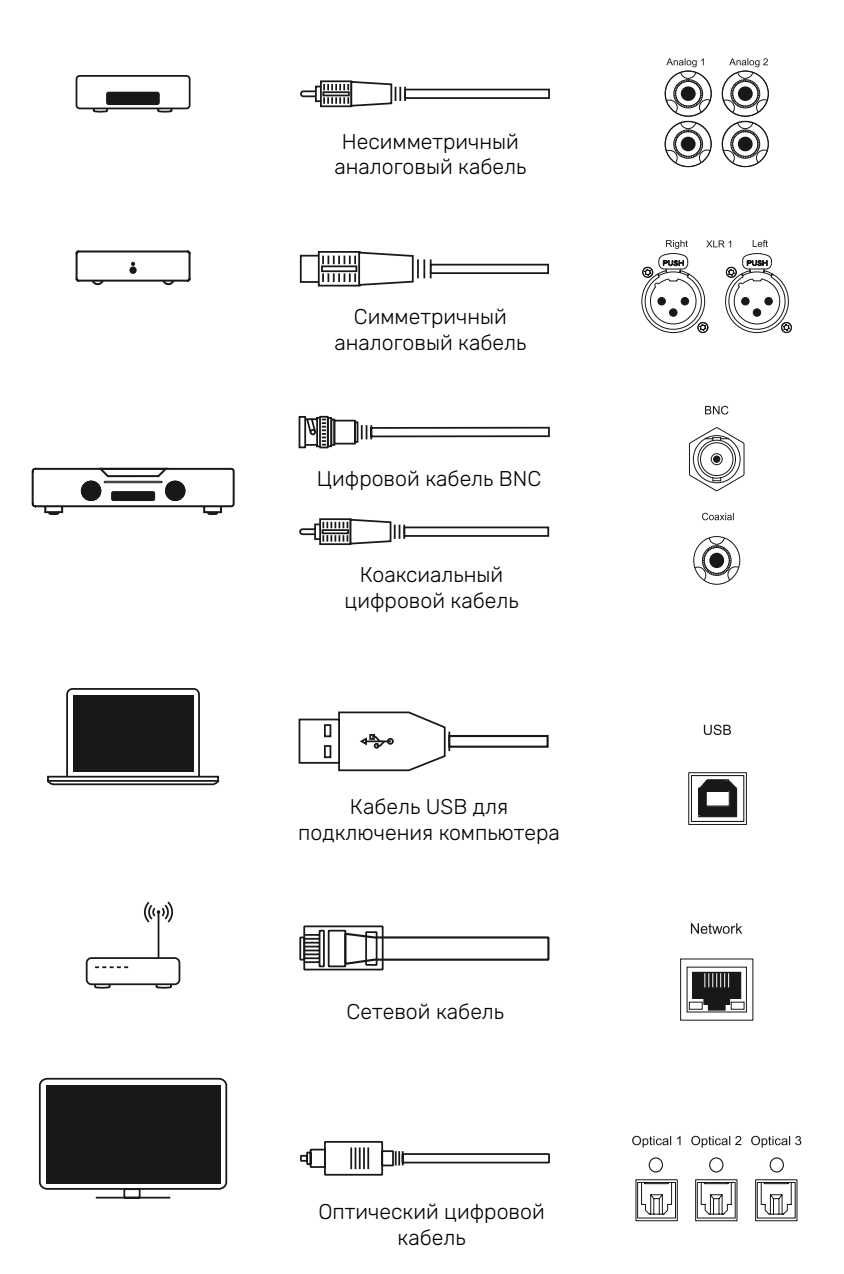

# 3. Подключите шнур питания

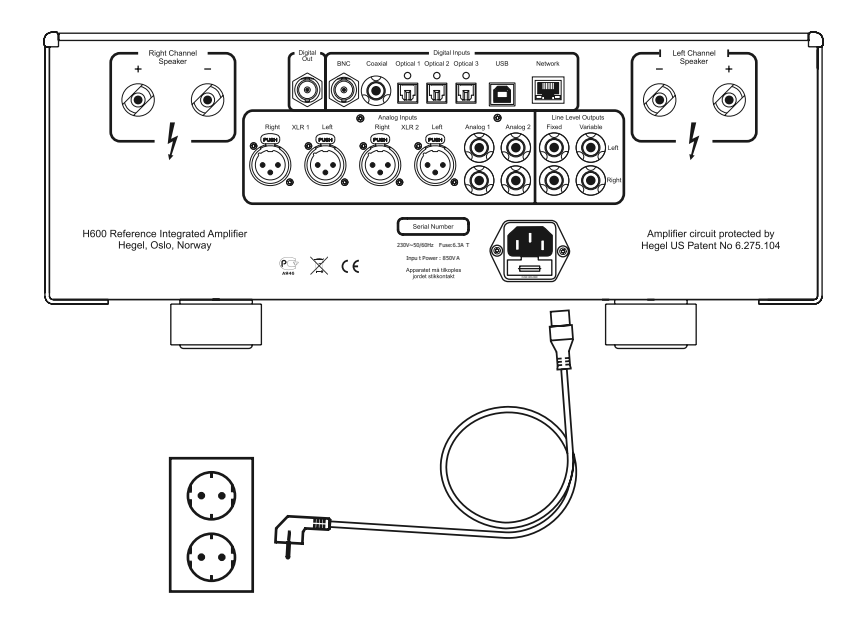

# 4. Включите усилитель

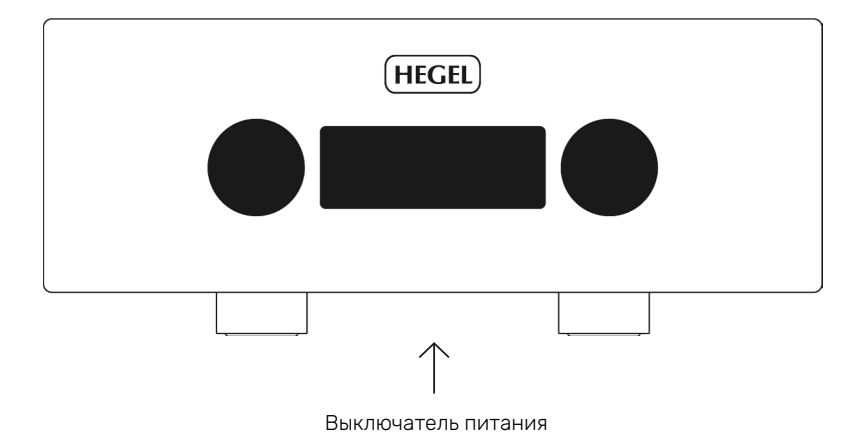

# Средства управления на передней панели

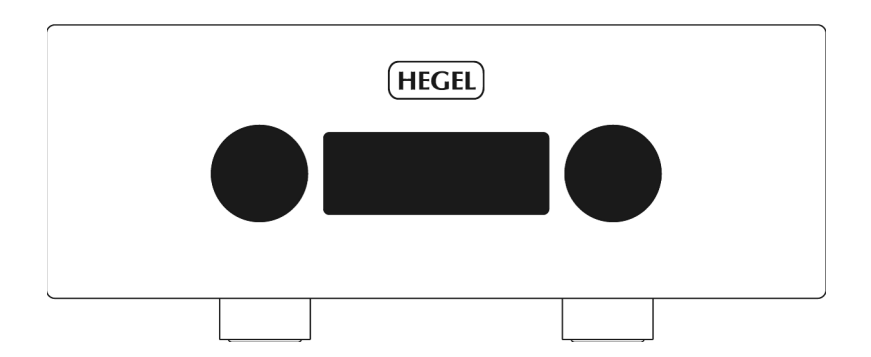

# Селектор входов

Чтобы выбрать другой источник сигнала, поверните колесо селектора входов на передней панели. Нажмите колесо, чтобы включить воспроизведение или установить паузу. Нажмите и задержите колесо, чтобы войти в меню. Поверните колесо, чтобы перейти от одного пункта меню к другому. Нажмите колесо, чтобы выбрать желаемый пункт или войти в подменю.

#### Регулятор громкости

Колесо регулятора громкости на передней панели служит для настройки уровня выходного сигнала, а также может выполнять дополнительные функции. Нажмите колесо, чтобы отключить или снова включить звук. Нажмите колесо, чтобы выйти из меню.

# Кнопка питания

Включение и выключение усилителя H600 осуществляется с помощью кнопки питания, расположенной в днище усилителя у передней панели. При включенном устройстве нажмите и задержите кнопку питания, чтобы перезапустить систему.

ПРИМЕЧАНИЕ: После включения питания H600 потребуется несколько секунд для выполнения калибровки, при этом выходы будут заглушены, а индикатор громкости будет мигать, указывая на то, что звук отключен. Это нормально, и составляет часть процедуры включения аппарата. После выключения H600 подождите 30 секунд, прежде чем включать усилитель снова.

## Таймер выключения / Автоматический переход в режим ожидания

В соответствии с Директивой ЕС по энергоэффективности устройство Hegel автоматически переходит в режим ожидания после 15 минут бездействия при отсутствии входного сигнала или при очень низком уровне сигнала на акустических клеммах. Отключить или изменить настройки таймера выключения / автоматического перехода в режим ожидания можно в Меню устройства.

#### Пробуждение по локальной сети

По умолчанию функция автоматического включения усилителя при появлении сигнала на сетевом Ethernet-входе (Network) не активирована. Активировать ее можно в настройках Auto In (Автоматическое включение от входного сигнала) в Меню устройства.

# Обновление встроенного программного обеспечения

При переводе устройства в режим ожидания система автоматически начинает искать и устанавливать обновления.

# Соединения

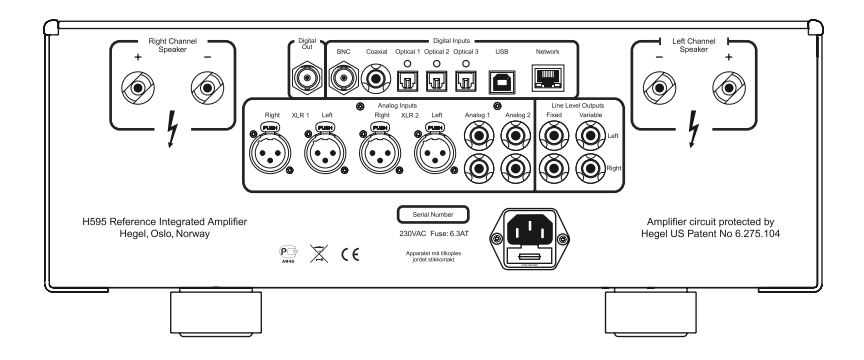

Перед отсоединением кабеля питания, а также перед присоединением/отсоединением аудиокабелей обязательно отключайте питание усилителя.

# Right Channel Speaker (АС правого канала)

• Разъемы для подключения правой АС

# Digital Out (Цифровой выход для подключения ЦАПа)

Выходной разъем BNC

# Digital Input (Цифровые входы)

- BNC: вхолной разъем BNC
- Coaxial: коаксиальный вход (разъем RCA)
- Optical1: оптический вход TOSLINK/EIAJ
- Optical2: оптический вход TOSLINK/EIAJ
- Optical3: оптический вход TOSLINK/EIAJ
- Порт USB для подключения компьютера
- Порт для подключения к домашней сети  $(LAN - RJ45)$

# Left Channel Speakers (АС левого канала)

• Разъемы для подключения левой АС

# Analog Inputs (Аналоговые входы)

- XLR1 (XLR): стандартный симметричный аналоговый вход (контакт 1 — заземление на массу, контакт 2 — прямая полярность, контакт 3 — обратная полярность)
- XLR2 (XLR): стандартный симметричный аналоговый вход (контакт 1 — заземление на массу, контакт 2 — прямая полярность, контакт 3 — обратная полярность)
- Analog 1 (RCA): стандартный аналоговый вход
- Analog 2 (RCA): стандартный аналоговый вход

# Line Level Outputs (Линейные выходы)

- Fixed: фиксированный уровень сигнала (RCA) ВНИМАНИЕ! Звук будет очень громким!
- Variable: регулируемый уровень сигнала (RCA)

# Электропитание

• Гнездо питания с плавким предохранителем: напряжение электросети 230/115/100 В переменного тока в зависимости от региона.

# Домашний кинотеатр

Большинство входов Н600 может быть использовано при работе усилителя в составе домашнего кинотеатра, смотрите раздел Меню устройства.

# Цифровые входы и форматы

## Датчик входного сигнала

Все цифровые входы, кроме USB, имеют датчики входного сигнала. При обнаружении сигнала на одном из входов H600 выходит из режима ожидания и переключается на этот вход. О настройке смотрите «Автоматическое включение от входного сигнала» в разделе Меню устройства.

#### Высокоточный ЦАП

ЦАП в H600 выполняет высокоточную побитовую обработку, не изменяя разрешения и содержимого входного цифрового сигнала.

# Максимальное поддерживаемое разрешение

Коаксиальный/BNC: 24/192 + DSD64(DoP) Оптический: 24/96 USB: 32/384 + DSD256(DoP) Сеть: 24/192 + DSD64(DoP)

## Поддерживаемые форматы UPnP

MP3, WAV, FLAC, ALAC, AAC, PCM, MQA, Ogg

# USB

Hegel H600 имеет USB-ЦАП, предназначенный для простого подключения к компьютеру. Подключите его к ПК или Mac и можете слушать музыку.

# MQA (Master Quality Authenticated)

В модели H600 реализована технология MQA, позволяющая воспроизводить аудиофайлы и потоковые данные с качеством, идентичным оригинальной мастер-записи.

Аббревиатура «MQA» или «MQA.», которая высвечивается на дисплее, означает, что устройство декодирует и воспроизводит MQA-поток или файл, звучание которого будет равнозначно звучанию исходного материала. «MQA.» указывает на то, что устройство воспроизводит файл MQA Studio, который был одобрен в студии исполнителем/продюсером или подтвержден владельцем авторских прав. Индикация «OFS» подтверждает, что устройство принимает декодированный MQA-поток или файл. При этом воспроизводится окончательно декодированный MQA-файл и отображается исходная частота дискретизации.

Hegel H600 поддерживает частоту дискретизации MQA до 8X (352,8/384 кГц)

Для получения более подробной информации посетите сайт mqa.co.uk.

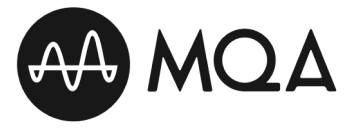

# Настройка параметров сети

**Digital Inputs** 

 $\bigcap$ 

LISR

Coaxial Optical 1 Optical 2 Optical 3

 $\bigcirc$ 

 $\bigcap$ 

## Соединения

Чтобы можно было пользоваться сетевыми и потоковыми функциями усилителя устройство необходимо подключить к локальной сети. Для этого с помощью Ethernet-кабеля (приобретается отдельно) соедините сетевой порт (LAN - RJ45) на задней панели усилителя со своим маршрутизатором.

DNC

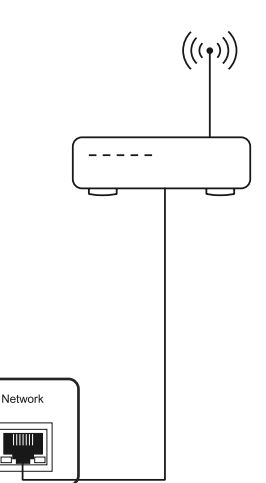

# Сетевые настройки

В структуре меню усилителя есть экран Network Configuration (Конфигурация сети), где можно изменить сетевое имя и IP-адрес усилителя. Чтобы вызвать этот экран. введите в окне браузера IP-адрес своего усилителя.

IP-адрес представлен в пункте Network (Сеть), смотрите раздел Меню устройства.

Подробную информацию о конфигурации сети, поддерживаемых форматах и многом другом вы найдете на веб-странице support.hegel.com

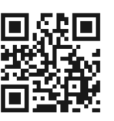

ПРИМЕЧАНИЕ: Для работы некоторых функций усилителя Hegel требуется Интернет-соединение.

# Индикация состояния

Устройство Hegel отображает состояние сети в левом нижнем углу дисплея.

Состояние сети Network нормальное:

#### Устранение неисправностей

Если у вас возникли проблемы, связанные с сетевым соединением, нажмите и задержите кнопку питания - усилитель при этом должен быть включен. Дождитесь, пока не произойдет перезагрузка устройства. Если это не помогло, извлеките вилку шнура питания из розетки, подождите не менее 30 секунд, затем вставьте вилку снова.

# Потоковая трансляция

# AirPlay

С помощью Apple AirPlay вы можете слушать любимую музыку или подкасты через усилитель Hegel.

Выберите усилитель Hegel в списке AirPlay-совместимых устройств. Чтобы узнать, как это сделать, обратитесь к сайту apple.com/airplay.

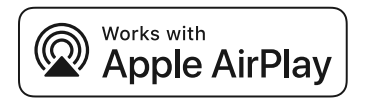

# Tidal Connect

Tidal — это служба потоковой трансляции музыки и видео со звуком высокого разрешения. С помощью сервиса Tidal Connect вы можете передавать любимую музыку на совместимые устройства без потери качества.

# C: TIDAL

#### UPnP/DLNA

UPnP (Universal Plug and Play) — это широко распространенный протокол потоковой передачи мультимедиа данных, поддерживаемый множеством медиаплееров и приложений. Усилитель Hegel предназначен, в том числе и для воспроизведения цифровых медиаданных. С помощью UPnP/ DLNA на усилитель можно транслировать данные из файлов, хранящихся на локальных серверах, или музыкальный контент потоковых сервисов. Порядок настройки вашего медиаплеера описан в прилагаемом к нему руководстве пользователя.

ПРИМЕЧАНИЕ: Усилитель Hegel может быть дополнен новыми функциями потоковой трансляции.

Подробное описание его стриминговых функций можно найти на сайте support.hegel.com.

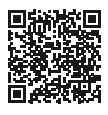

ВНИМАНИЕ!

При передаче потоковой музыки на Hegel всегда проверяйте настройки громкости медиаплеера и усилителя перед тем, как нажать кнопку воспроизведения. Громкость на Hegel будет изменена в соответствии с громкостью, установленной на плеере.

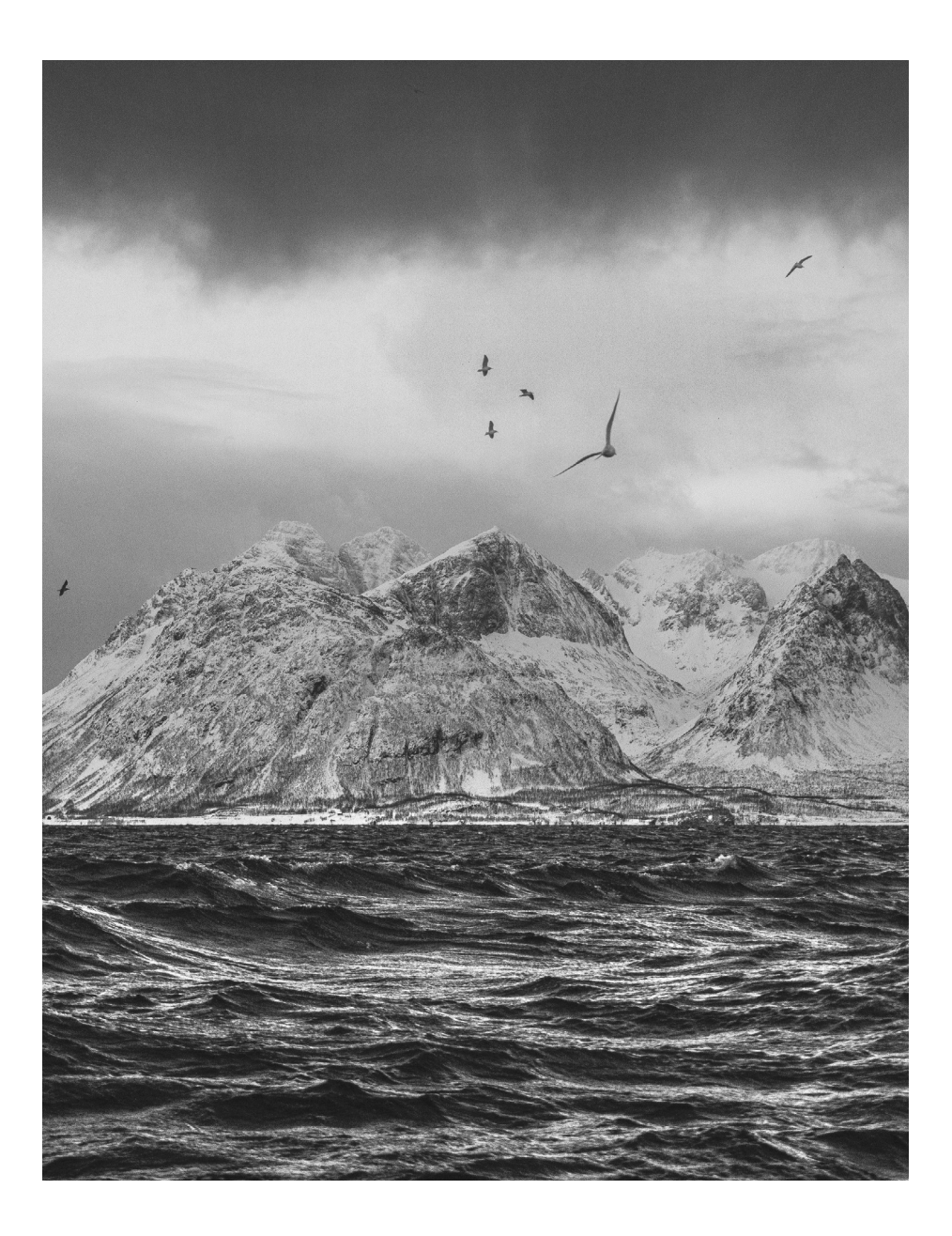

# Меню устройства

# Навигация

Чтобы войти в Меню устройства, включите усилитель, нажмите кнопку STREAMING PLAY и задержите на 5 секунд. Для навигации по меню используйте кнопки PREV и NEXT. Для выбора пункта подменю или функции нажмите кнопку PLAY. Для выхода из меню перейдите к пункту Exit (Выход) и нажмите кнопку PLAY. Для входа в Меню устройства и навигации по меню можно также использовать селектор входов. Смотрите раздел «Средства управления на передней панели».

ПРИМЕЧАНИЕ: Для корректной работы некоторых функций меню требуется Интернет-соединение, смотрите раздел «Настройка параметров сети».

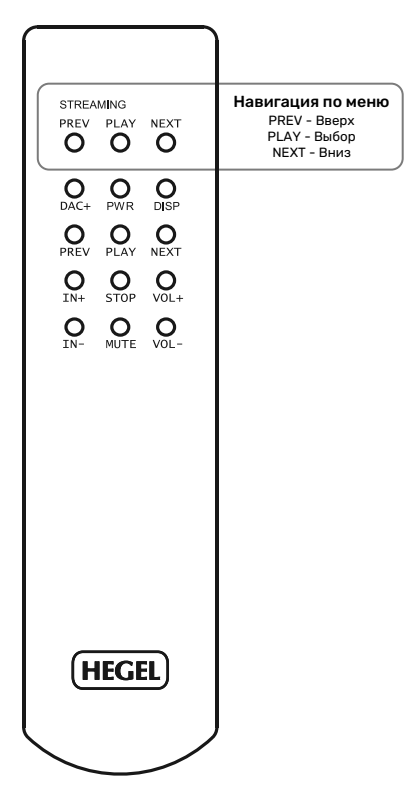

#### Инфо

Информация о текущей аппаратной версии устройства и версии микропрограммы.

## Сеть

Информация о сетевом устройстве Имя и IP-адрес устройства

#### Таймер выключения

Если в течение 15 минут на входы усилителя не поступает никакого сигнала или на акустические выходы поступает очень слабый сигнал, по умолчанию устройство автоматически переходит в режим ожидания. В этом меню можно настроить таймер выключения (Sleep) или вовсе отключить его.

## Автоматическое включение от входного сигнала (Auto In)

Вы можете настроить то, как будет работать устройство при поступлении сигнала на цифровые входы.

# Громкость

Вы можете настроить оптимальную громкость во время прослушивания, а также установить максимальный уровень громкости, который будет действителен при включении аппарата.

В этом подменю можно активировать функцию USB Volume, которая позволяет управлять громкостью усилителя с подключенного USB-источника, например, компьютера или стримера.

Внимание! Прежде чем нажать кнопку воспроизведения, всегда проверяйте настройки громкости подключенного устройства. Если активна функция USB Volume, громкость усилителя будет изменена в соответствии с настройками громкости на подключенном устройстве.

# Remotes (Пульты ДУ)

Эта функция позволяет использовать пульт дистанционного управления от вашего телевизора для включения и регулировки громкости усилителя Hegel. Вы можете настроить автоматический выбор входа и автоматическое включение.

\*Поддерживается большинство новых ИК-пультов Samsung, Sony, LG и Philips, а также пульты смарт-телевизоров.

# HT (Домашний кинотеатр)

Большинство входов Н600 может быть использовано для работы усилителя в составе домашнего кинотеатра. При этом уровень громкости будет фиксировано высоким. Поэтому подключайте только источники, оборудованные регулятором громкости.

# DAC-loop/Digital out (DAC-Loop / Цифровой выход)

Ваше устройство оснащено функцией DAC-Loop (Контур цифро-аналогового преобразователя), которую можно активировать в Меню устройства. Это позволяет повысить качество сигнала на цифровых входах усилителя за счет использования внешнего ЦАПа более высокого класса. Для этого внешний ЦАП необходимо подключить к коаксиальному (BNC) цифровому выходу усилителя, обладающему пониженным уровнем джиттера. Выход внешнего ЦАПа соединяется с XLR-входом усилителя.

В подменю DAC-Loop можно активировать входы Network и USB по отдельности. Они используют преимущества внутреннего генератора синхронизирующих импульсов. С этими входами мы не рекомендуем использовать функцию DAC-Loop, так как в большинстве случаев она не дает выигрыша в качестве звучания.

В этом же подменю можно сделать цифровой выход постоянно активным.

# Reset (Сброс)

Здесь вы можете вернуть устройство к заводским настройкам, заданным по умолчанию. Это не повлияет на установленные обновления встроенного программного обеспечения.

# Exit (Выход)

Выход из меню

ПРИМЕЧАНИЕ: Меню усилителя Hegel может пополняться новыми функциями и опциями.

Подробное и обновленное описание меню и его функций можно найти на сайте support.hegel.com.

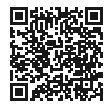

# Пульт дистанционного управления RC8

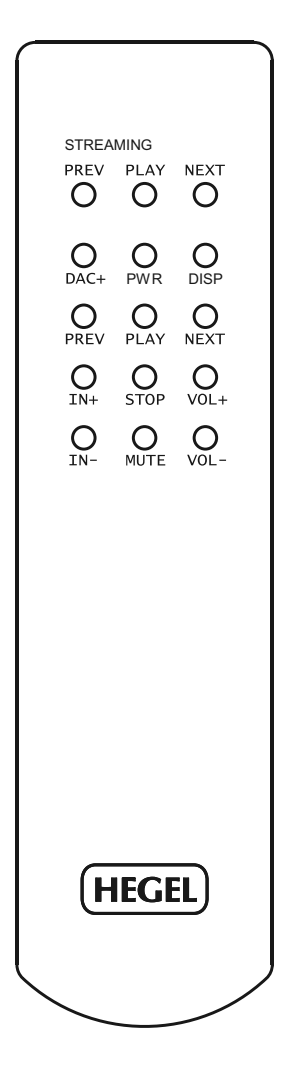

#### Общая информация

Управление усилителем Hegel осуществляется с помощью входящего в комплект пульта дистанционного управления Hegel RC8. Пульт RC8 позволяет управлять и другими устройствами Hegel, включая CD-проигрыватели, предусилители и большинство внешних медиаплееров.

Кнопки пульта дистанционного управления

- **PREV** Переход к предыдущему треку на совместимых USB- или сетевых медиаплеерах
- PLAY Воспроизведение/пауза на совместимых USB или сетевых медиаплеерах
- NEXT Переход к следующему треку на совместимых USB- или сетевых медиаплеерах
- DAC+ Селектор входов на ЦАПах
- **PWR** Режим ожидания на усилителе
- DISP Включение /выключение дисплея усилителя. Для выключения дисплея нажмите и задержите кнопку
- **PREV** Переход к предыдущему треку на CD-проигрывателях. Для перемотки назад нажмите и задержите кнопку
- PLAY Воспроизведение/пауза на CD-проигрывателях
- NEXT Переход к следующему треку на CD-проигрывателях. Для перемотки вперед нажмите и задержите кнопку
- IN+ Переключение на следующий вход
- STOP Остановка воспроизведения на CD-проигрывателях
- VOL+ Увеличение громкости
- IN Переключение на предыдущий вход
- MUTE Отключение звука на усилителях
- VOL- Уменьшение громкости

# Элементы питания

Питание пульта обеспечивают две 1,5-вольтовые батареи LR03 AAA. Чтобы установить батареи, снимите крышку батарейного отсека, вывернув винты с помощью крестообразной отвертки. При установке крышки на место будьте осторожны, не перетягивайте винты.

# Общая информация

## Подключение сабвуфера

Наиболее распространенный способ подключения сабвуфера — подключение его к регулируемому линейному выходу усилителя Hegel. Если ваш сабвуфер допускает высокоуровневое подключение, можно использовать и этот способ. Многие производители сабвуферов рекомендуют именно высокоуровневое подключение, если оно доступно.

Подробные инструкции по подключению и настройке для получения наилучшего звучания вы найдете в руководстве к своему сабвуферу.

## Питание

Любые электрические компоненты следует выключать или переводить в режим ожидания, если они не используются. Это необходимо для вашей безопасности, а также для экономии электроэнергии. Если электрическое устройство постоянно находится во включенном состоянии, это ведет к сокращению срока его службы.

С учетом сказанного наши аппараты будут звучать лучше после надлежащего прогрева, то есть примерно через 15 минут работы на умеренной громкости.

#### Подключение телевизора

Для подключения телевизора лучше всего использовать один из оптических входов. Если звук отсутствует, попробуйте изменить выход аудиосигнала в меню настроек телевизора. В настройках выберите вариант «Optical» или «Digital out», а в качестве формата сигнала установите «PCM» или «Stereo». Подробные инструкции смотрите в руководстве к своему телевизору.

Громкостью усилителя можно также управлять с помощью пульта ДУ некоторых телевизоров. Дополнительную информацию смотрите в разделе Меню устройства.

#### Технические характеристики интегрального усилителя H600

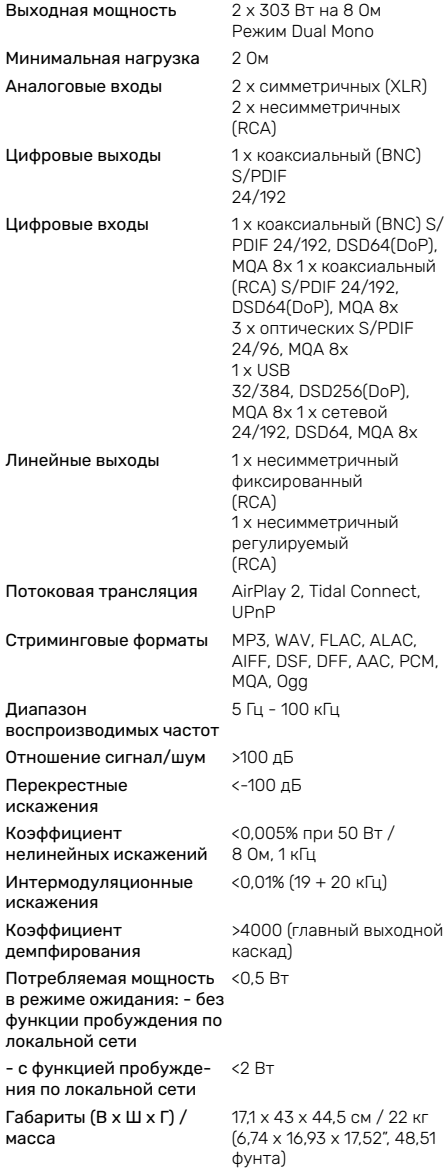

# Указания по безопасности

#### Распаковка и повторная упаковка

Снимите верхнюю амортизирующую прокладку. Поднимая устройство, беритесь за корпус. Не беритесь за выступающие части, такие как ручки или разъемы. Стяните с устройства пакет (наденьте пакет на устройство). При упаковке устройства убедитесь, что нижняя амортизирующая прокладка находится на дне оригинальной картонной коробки. Наденьте амортизирующие блоки на корпус устройства. Уложите верхнюю амортизирующую прокладку поверх устройства.

#### Выбор места установки и вентиляция

Для надлежащей вентиляции внутренних компонентов установите устройство Hegel на плоскую твердую поверхность. Не ставьте устройство на ковер или другие мягкие поверхности, так как это препятствует внутренней циркуляции воздуха. Обеспечьте не менее 10 см свободного пространства вокруг устройства для вентиляции. Не закрывайте переднюю панель.

В случае перегрева усилитель автоматически выключается. После остывания усилитель включается снова, а громкость устанавливается на нулевую отметку.

Внимание! Корпус усилителя может нагреваться в процессе эксплуатации. Если корпус горячий, не прикасайтесь к нему — дайте усилителю остыть, прежде чем перемещать его или поднимать.

# Подключение проводов

Неправильное подключение или поврежденные провода способны вызвать короткое замыкание, что может привести к повреждению устройства, поражению электрическим током или возгоранию. Перед подключением устройства к источнику питания следуйте инструкциям по установке, приведенным в данном руководстве. Убедитесь, что все провода подключены правильно.

# Источник питания

Используйте источник питания, который указан на задней панели устройства. Убедитесь, что указанное напряжение соответствует напряжению вашей электросети.

#### Высокая громкость

Продолжительное прослушивание музыки на высокой громкости ведет к необратимой деградации слуха, и в результате вы можете лишиться возможности получения полноценной отдачи от своего усилителя.

# Чистка

Прежде чем приступать к чистке устройства, отключите его от сети переменного тока. Для удаления с поверхности отпечатков пальцев или пятен используйте ткань, слегка смоченную теплой водой или мягким моющим средством для чистки зеркал и окон.

#### Надлежащее использование

Используйте устройство только по назначению и только в целях, описанных в руководстве. Не пытайтесь вносить изменения в его конструкцию. Устройство предназначено только для использования внутри помещений, и не должно подвергаться воздействию дождя или влаги.

#### Ремонт

Вскрытие и ремонт аппаратов Hegel поручайте только сертифицированному специалисту. Внутри устройства находятся электронные компоненты, способные вызвать поражение электрическим током. Ремонт, выполненный лицами, не имеющими надлежащей квалификации, может стать причиной серьезного повреждения устройства или причинения травмы пользователю.

Вскрытие устройства лицами, не имеющими на то полномочий, делает гарантию недействительной.

# Гарантийные обязательства

# Гарантия

На всю продукцию Hegel распространяется 2-летняя гарантия, дающая право на устранение дефектов материалов и изготовления. Гарантия ограничена регионом, в котором устройство было куплено изначально. Регистрация гарантии не требуется. Гарантия вступает в силу с даты, указанной в товарном чеке, подтверждающем покупку.

Если вам понадобится помощь по продукции Hegel, обратитесь к ближайшему дилеру или дистрибьютору. Они перечислены на нашем сайте www.hegel.com. Мы тщательно отбираем своих дилеров с учетом их опыта, и они должны помочь вам в любом вопросе, связанным с техникой Hegel. Кроме того, вы всегда можете связаться с нами напрямую — отправить письмо по адресу info@hegel.com или обратиться к нам на наших страницах в социальных сетях.

Для получения дополнительной информации о модели Н600 посетите сайт www.hegel.com

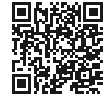

#### Разъяснительные замечания

Знак «Works with Apple» указывает на то, что данное устройство или приспособление разработано специально для работы с указанной технологией и сертифицировано разработчиком на соответствие стандартам Apple.

Названия Apple и iTunes являются товарными знаками Apple Inc., зарегистрированными в США и других странах.

Названия MQA и Sound Wave Device являются товарными знаками MQA Limited, зарегистрированными в 2016 году.

Мы не можем гарантировать, что все телевизионные пульты поддерживаемых марок будут совместимы с нашим устройством.

Технические характеристики, параметры потоковой трансляции и другие функции могут быть изменены без предварительного уведомления.

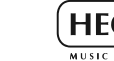

 $V3.1$ 

www.hegel.com

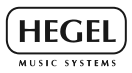